# *7* **オプションの増設**

ストリーミングサーバに取り付けられるオプションの取り付け方法および注意事項について記載していま す。

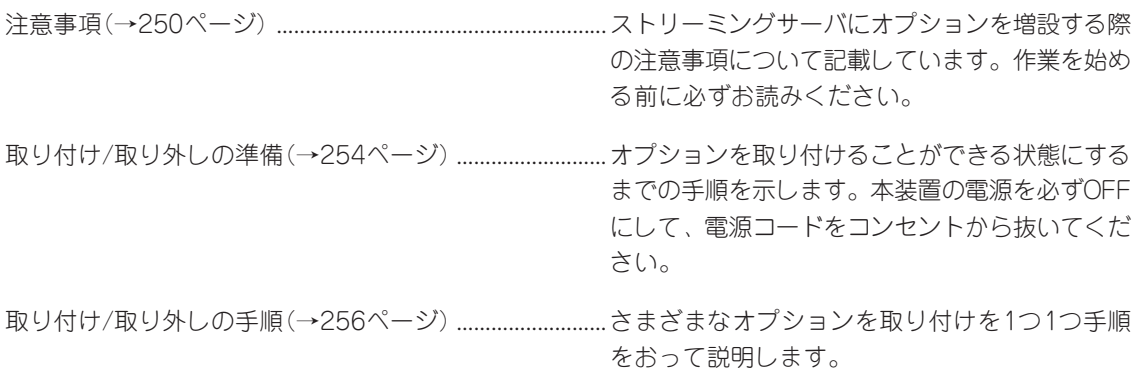

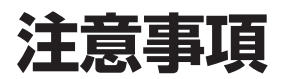

オプションを増設する際は次の点について注意してください。

## **安全上の注意**

安全に正しくオプションの取り付け・取り外しをするために次の注意事項を必ず守ってくだ さい。

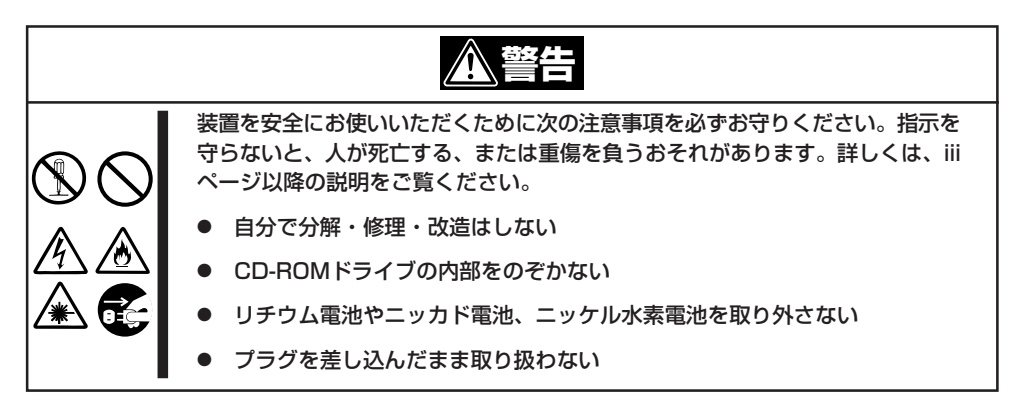

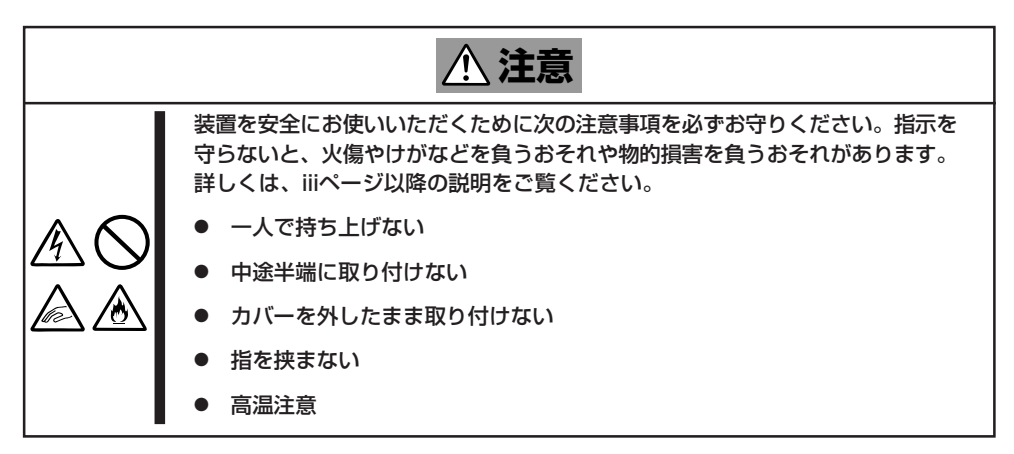

## **一般的な注意**

- オプションの取り付け/取り外しはユーザー個人でも行えますが、この場合の装置およ び部品の破損または運用した結果の影響についてはその責任を負いかねますのでご了承 ください。本装置について詳しく、専門的な知識を持った保守サービス会社の保守員に 取り付け/取り外しを行わせるようお勧めします。
- オプションおよびケーブルはNECが指定する部品を使用してください。指定以外の部品 を取り付けた結果起きた装置の誤動作または故障・破損についての修理は有料となりま す。
- ハードウェア構成を変更した場合も、必ずシステムをアップデートしてください(3章を 参照)。
- オプションの取り付け・取り外し後に「診断プログラム |を起動して構成情報を「最新の情 報に更新]してください(245ページに示す手順を参考に操作してください)。
- ストリーミングサーバ内部のオプションの取り付け/取り外しを行った場合は、内部の ケーブルが下図のとおりに正しく配線されていることを確認してください。誤ったケー ブルの配線は、断線による誤動作だけでなく、火災・感電の原因となるおそれがありま す。

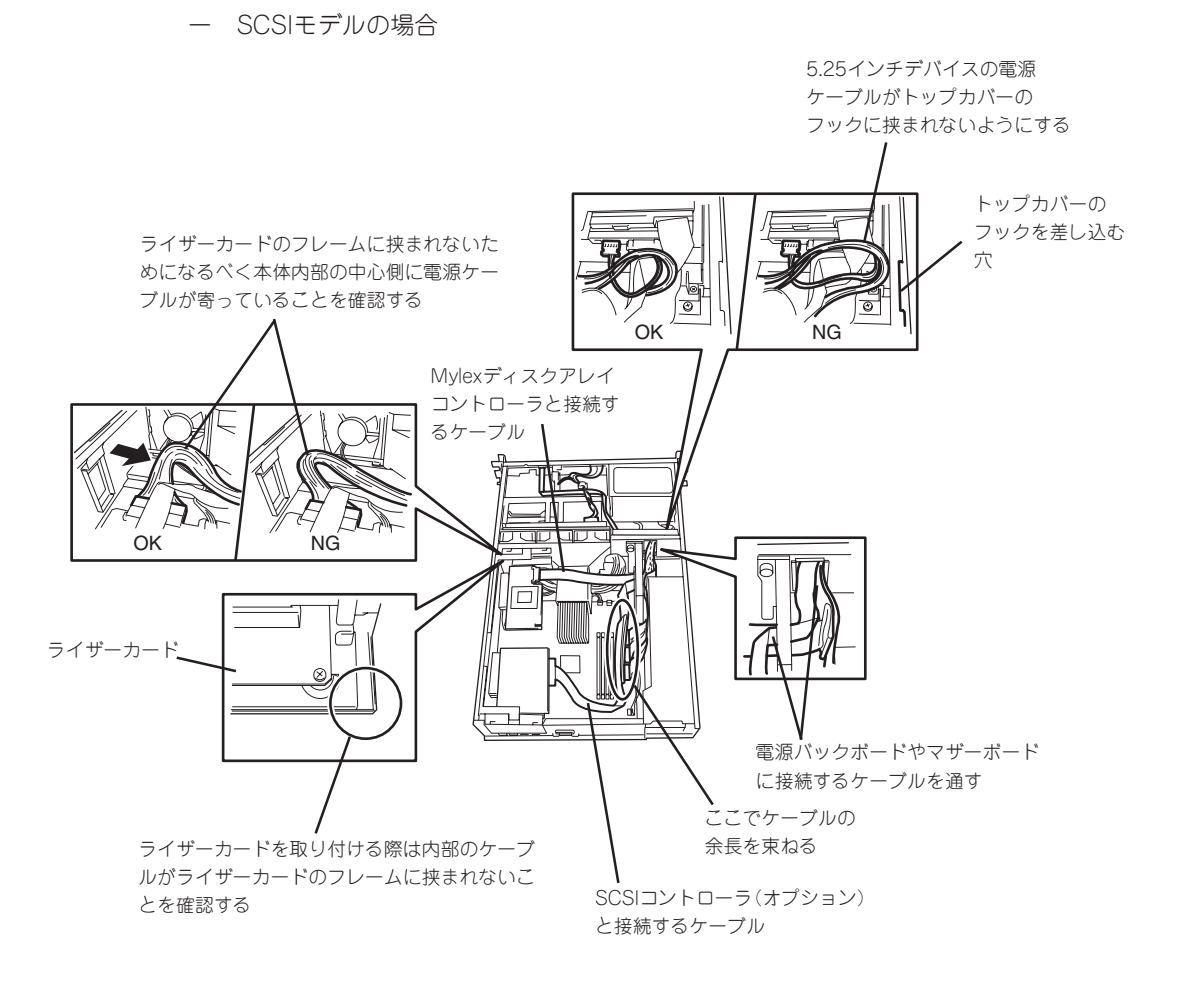

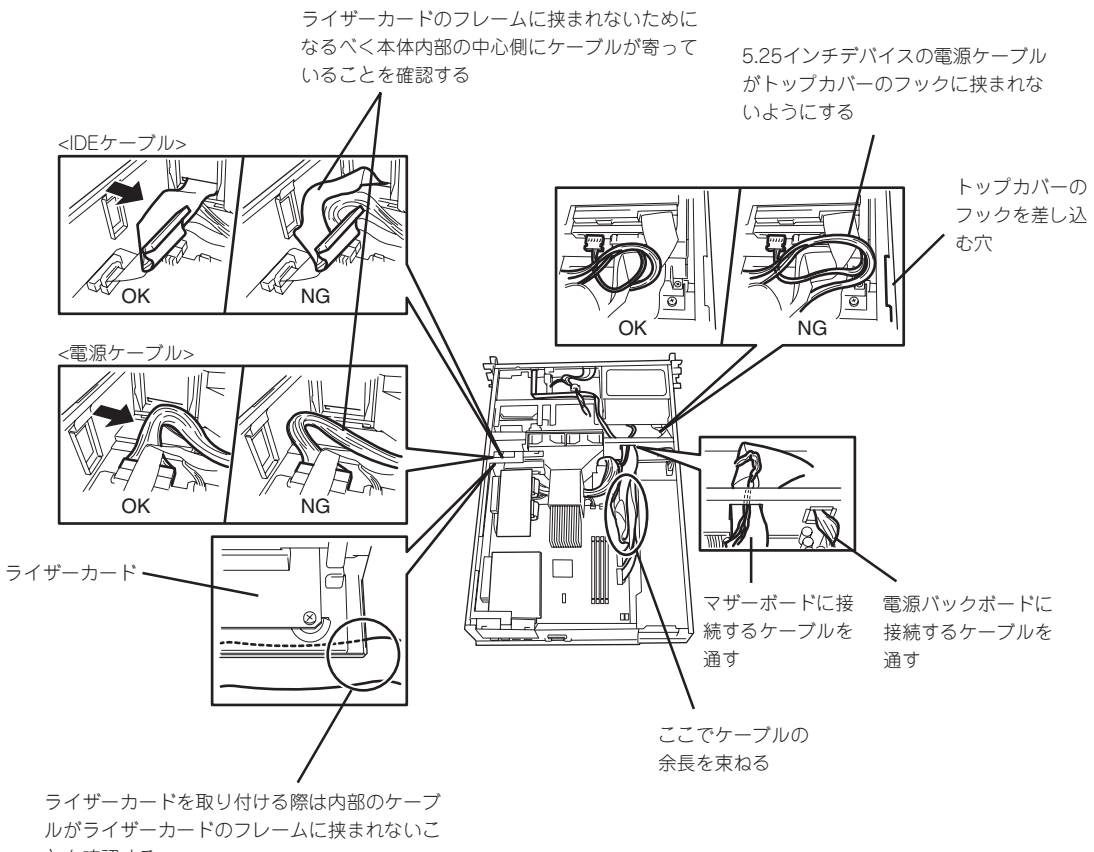

とを確認する

## **静電気対策について**

ストリーミングサーバ内部の部品は静電気に弱い電子部品で構成されています。取り付け・ 取り外しの際は静電気による製品の故障に十分注意してください。

● リストストラップ(アームバンドや静雷気防止手袋など)の着用

リスト接地ストラップを手首に巻き付けてください。手に入らない場合は部品を触る前 に筐体の塗装されていない金属表面に触れて身体に蓄積された静電気を放電します。 また、作業中は定期的に金属表面に触れて静電気を放電するようにしてください。

- 作業場所の確認
	- 静電気防止処理が施された床またはコンクリートの上で作業を行います。
	- カーペットなど静電気の発生しやすい場所で作業を行う場合は、静電気防止処理を 行った上で作業を行ってください。
- 作業台の使用

静電気防止マットの上に本装置を置き、その上で作業を行ってください。

- ⓦ 着衣
	- ウールや化学繊維でできた服を身につけて作業を行わないでください。
	- 静電気防止靴を履いて作業を行ってください。
	- 取り付け前に貴金属(指輪や腕輪、時計など)を外してください。
- 部品の取り扱い
	- 取り付ける部品は本装置に組み込むまで静電気防止用の袋に入れておいてください。
	- 各部品の縁の部分を持ち、端子や実装部品に触れないでください。
	- 部品を保管・運搬する場合は、静電気防止用の袋などに入れてください。

# **取り付け/取り外しの準備**

部品の取り付け/取り外しの作業をする前に準備をします。

## **電源のOFF**

- 1. OSのシャットダウン処理を行う。
- 2. POWERスイッチを押してストリーミン グサーバの電源をOFF(POWER/SLEEP ランプ消灯)にする。
- 3. ストリーミングサーバに接続しているす べてのケーブルおよび電源コードを取り 外す。

以上で完了です。この後の部品を取り外 すためにプラスドライバを用意してくだ さい。

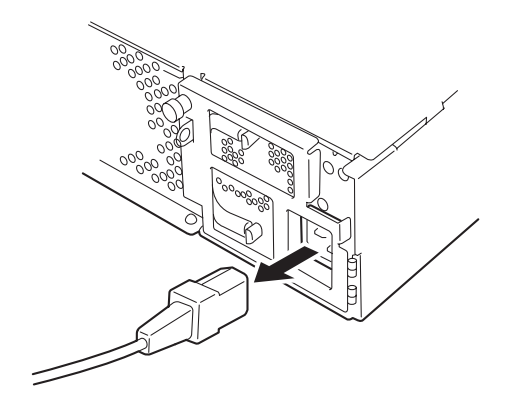

## **ラックからの引き出し**

ハードディスク(SCSIモデルのみ)を除く部品の取り付け/取り外しの作業はストリーミン グサーバをラックから引き出した状態で行います。

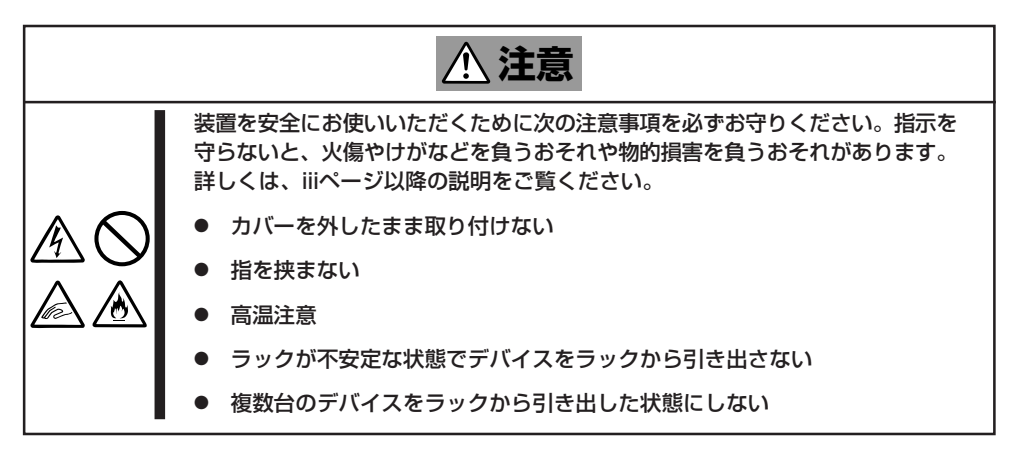

- 1. 電源をOFFにして接続しているすべての ケーブルおよび電源コードを取り外す。
- 2. セキュリティロックを解除してフロント ベゼルを取り外す。

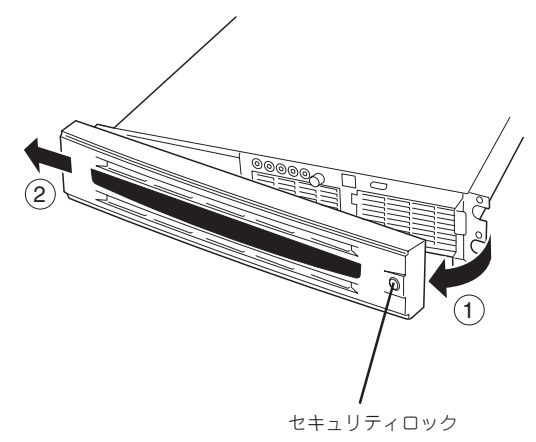

- 3. 前面のネジ2本をゆるめる。
- 4. ハンドルを持ってゆっくりと静かにラッ クから引き出す。

「カチッ」と音がしてラッチされます。

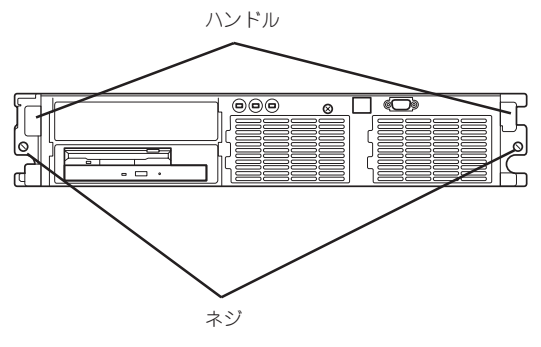

## **取り付け/取り外しの手順**

次の手順に従って部品の取り付け/取り外しをします。

## **ハードディスク ~SCSIモデルのみ~**

ハードディスクの取り付け・取り外しはSCSIモデル(N8100-787/789)のみ行えます。IDE モデル(N8100-788)は標準で2台(最大構成)のハードディスクを搭載しています。

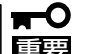

IDEモデル(N8100-788)に標準装備のハードディスクは本製品について保守教育を受け た保守サービス会社の保守員のみ交換することができます。

SCSIモデルの前面にあるハードディスクベイには、SCA2インタフェース(Ultra160 SCSI) を持つハードディスクを取り付けるスロットを5つ用意しています。

- ⓦ NECで指定していないハードディスクを使用しないでください。サードパーティのハー  $\blacksquare$ 重要� ドディスクなどを取り付けると、ハードディスクだけでなく本体が故障するおそれがあ ります。次に示すモデルをお買い求めください(2001年8月現在)。
	- N8150-105(18.1GB、Ultra160 SCSI、10,000rpm)
	- N8150-106(36.3GB、Ultra160 SCSI、10,000rpm)
	- N8150-136(73.2GB、Ultra160 SCSI、10,000rpm)
	- N8150-134(18.1GB、Ultra160 SCSI、15,000rpm)
	- ディスクアレイを構築する際は、RAIDレベルをRAIDO、またはRAID1、RAID5、 RAID0+1のいずれかに設定してください。
	- 標準で5台のハードディスクを搭載することができます。5.25インチデバイスを搭載 する場合は、最大4台までとなります。

スロットには約25.4mm(1インチ)厚のハードディスクを取り付けることができます。SCSI IDは次のように固定で設定されています。

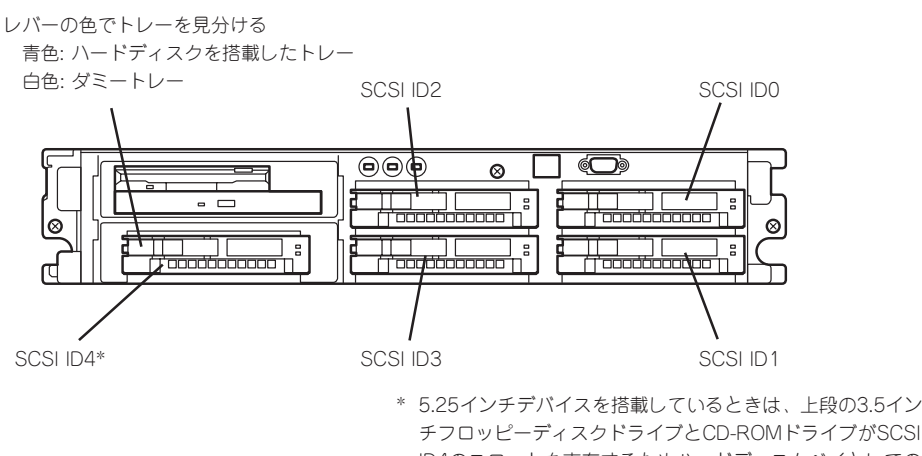

チフロッピーディスクドライブとCD-ROMドライブがSCSI ID4のスロットを専有するためハードディスクベイとしての 使用はできません。

ハードディスクベイは、出荷時の構成でPCIボードスロット#4に搭載されているディスクア レイコントローラボード上のSCSIコネクタに接続されており、ハードディスクベイに搭載 されるハードディスクはディスクアレイとして構成されます。

ハードディスクを標準で搭載しているモデルでは、出荷時にRAID5で構成されています。 ハードディスクが搭載されていないモデル(ディスクレスモデル)ではハードディスクを搭載 後、5章のディスクアレイBIOSユーティリティ(RAID EzAssist)を使ってRAIDの設定をし ます。

ハードディスクベイの空きスロットにはダミートレーが入っています。ダミートレーは装置 内部の冷却効果を高めるためのものです。ハードディスクを搭載していないスロットにはダ ミートレーを取り付けてください。

## 取り付け

次に示す手順でハードディスクを取り付けます。その他のスロットへの取り付けも同様の手 順で行えます。

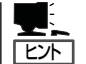

- ⓦ ハードディスクは、フロントベゼルを取り外すだけで取り付け/取り外しを行うことが できます。
- ⓦ RAID1またはRAID5、RAID0+1のディスクアレイ構成で使用中にハードディスクを交 換・増設する場合は、オートリビルド機能(交換)やエキスパンドキャパシティ(増設)を 利用するためにも本体の電源をONのままで交換(ホットスワップ)してください(手順1 をとばしてください)。

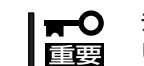

ディスクアレイ(パック)を構成するハードディスクは、容量や転送レートなどの仕様が同 じものを使用してください。

- 1. 254ページを参照して準備をする。
- 2. セキュリティキーでフロントベゼルの ロックを解除して、フロントベゼルを取 り外す。

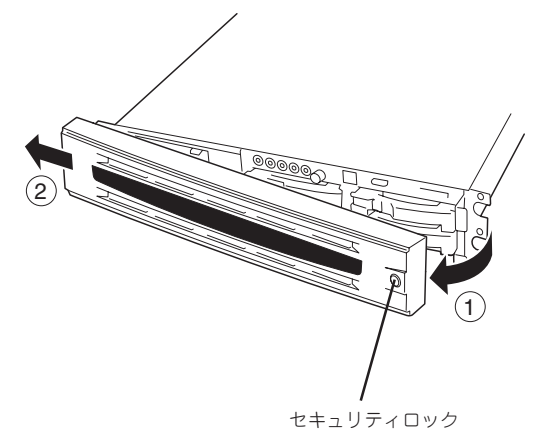

3. ハードディスクを取り付けるスロットを 確認する。

スロットは5つあります。SCSI ID番号の 小さい順に取り付けてください。SCSI IDはスロットの位置で決まっています。

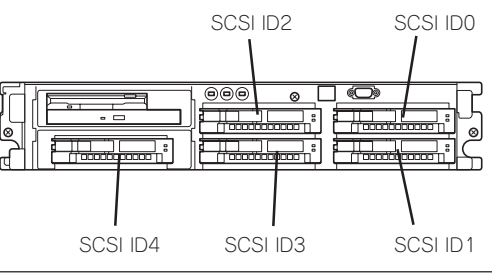

4. トレーのハンドル部分にあるレバーを引 いてロックを解除してから、ハンドルを 持ってダミートレーを取り外す。

レバーが白色のものがダミートレーで す。青色のものはトレーにハードディス クが搭載されています。

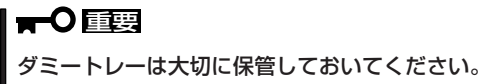

5. ハードディスクのロックを解除する。

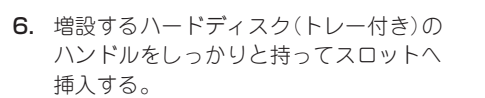

#### 重要�

- ⓦ レバーのフックがフレームに当た るまで押し込んでください。
- ⓦ レバーの向きを確認してくださ い。
- 7. レバーをゆっくりと閉じる。

「カチッ」と音がしてロックされます。

重要� レバーとハンドルに指を挟まないよう に注意してください。

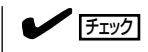

レバーのフックがフレームに引っ掛 かっていることを確認してください。

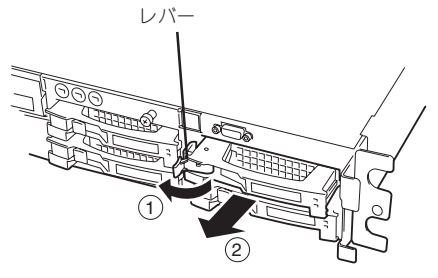

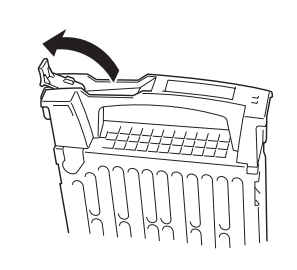

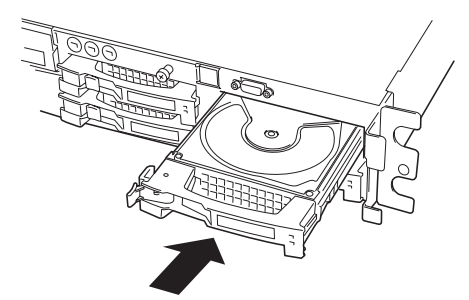

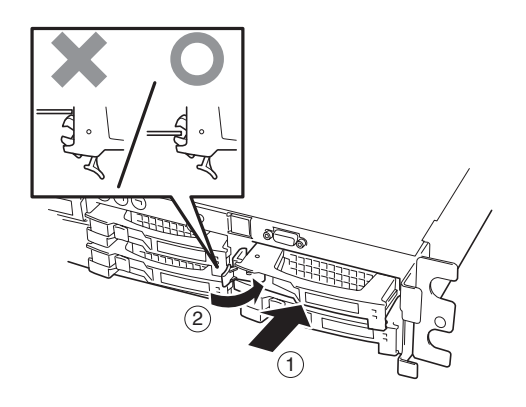

8. 手順2で取り外したフロントベゼルを取 り付ける。 フロントベゼル左側のタブが本体のフ レームに引っかかるようにしてから取り 付けてセキュリティキーでロックしま 2 1 タブ フレーム

#### 重要�

す。

ディスクアレイ構成での注意事項

- ⓦ Global Array Manager(GAM)の運用中にハードディスクを追加する場合、ハードディ スクを取り付け後、90秒ほど時間を空けてから「Scan Device」キーをクリックしてくだ さい。なお、Expand Array(エクスパンドキャパシティと同じ意味です)を実行後、 「Scan Device」キーをクリックすると追加したディスクが正しく表示されます。
- RAIDOで動作しているシステムにExpand Array機能を使って、ハードディスクを追加す ると、自動的にRAID0+1に切り替わります(ただし、ユーティリティなどを使って直接 RAID0+1に設定することはできません)。

## 取り外し

次の手順でハードディスクを取り外します。

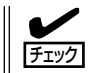

ハードディスクが故障したためにディスクを取り外す場合は、ディスク故障ランプが点灯し ているスロットをあらかじめ確認してください。

- 1. 254ページを参照して準備をする。
- 2. セキュリティキーでフロントベゼルの ロックを解除して、フロントベゼルを取 り外す。
- 3. レバーを手前に引く。
- 4. ハンドルを持って手前に引き出す。
- 5. ハードディスクを取り外したままシステ ムを使用する場合は、空いているスロッ トにダミートレーを取り付ける。

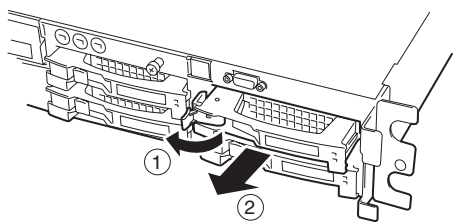

オ プ シ ョ ン の 増 設 6. 手順2で取り外したフロントベゼルを取り付ける。

故障したハードディスクを交換した場合は、交換した新しいハードディスクに交換前までの 情報を記録することにより、故障を起こす以前の状態に戻すことのできるオートリビルド機 能を使用することができます。

オートリビルド機能は、RAID1、またはRAID5、RAID0+1に設定されているディスクアレ イで有効です。

オートリビルドは、故障したハードディスクをホットスワップ(電源ONの状態でのディスク の交換)するだけで自動的に行われます。オートリビルドを行っている間、DISK故障ランプ が点滅してオートリビルドを行っていることを示します。

- オートリビルドに失敗すると、DISK故障ランプがアンバー色に点灯します。もう一度  $\blacksquare$ 重要� ディスクの取り外し/取り付けを行ってオートリビルドを実行してください。
	- ディスクアレイ監視ユーティリティをインストールしている場合は次のような表示や動 作をすることがありますが、オートリビルド終了後、オートリビルドを行ったディスク のDISK故障ランプがアンバー色に点灯していなければ、オートリビルドは正常に行わ れています。

- オートリビルド中に「Rebuild was canceled」と画面に表示される。

- オートリビルドをいったん終了して再開しているような動作をする。

オートリビルドを行うときは、次の注意を守ってください。

- ⓦ ハードディスクが故障してから、オートリビルドを終了するまで装置の電源をOFFにし ないでください。
- ハードディスクの取り外し/取り付けは、90秒以上の間隔をあけて行ってください。
- ⓦ 他にリビルド中のハードディスクがある場合は、ディスクの交換を行わないでください (リビルド中はディスク故障ランプが点灯しています)。

## **トップカバー**

内蔵デバイスの取り付け/取り外しや内部のケーブル接続を変更するときはトップカバーを 取り外します。以下の説明中のイラストではIDEモデルを例に示していますが、SCSIモデル でも同じ手順で取り付け・取り外しができます。

## 取り外し

- 1. 254ページを参照して準備をする。
- 2. ストリーミングサーバをラックから引き 出す(254ページ参照)。
- 3. 前面のセットスクリューをゆるめてトッ プカバーを取り外す。

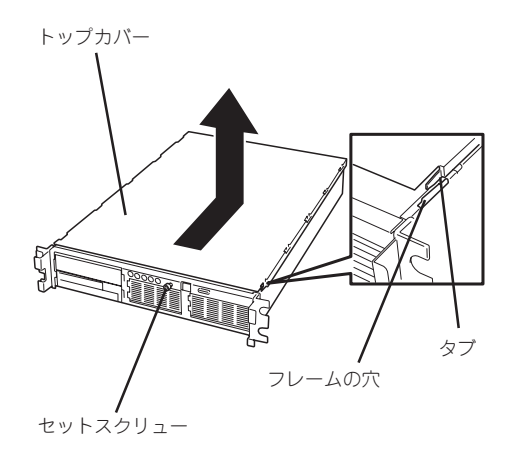

## 取り付け

トップカバーを取り付けるときは、トップカバーのタブが本体フレームに確実に差し込まれ ていることを確認してからセットスクリューで固定してください。

## **DIMM**

DIMM(Dual Inline Memory Module)は、ストリーミングサーバマザーボード上のDIMMソ ケットに取り付けます。

マザーボード上にはDIMMを取り付けるソケットが4個あります。

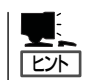

メモリは最大4GB(1GB×4枚)まで増設できます。

- ⓦ DIMMは大変静電気に弱い電子部品です。装置の金属フレーム部分などに触れて身体の ПÔ 静電気を逃がしてからボードを取り扱ってください。また、ボードの端子部分や部品を 重要� 素手で触ったり、ボードを直接机の上に置いたりしないでください。静電気に関する説 明は253ページで詳しく説明しています。
	- NECで指定していないDIMMを使用しないでください。サードパーティのDIMMなど を取り付けると、DIMMだけでなくサーバ本体が故障するおそれがあります。また、こ れらの製品が原因となった故障や破損についての修理は保証期間中でも有料となりま す。

## DIMMの増設順序

DIMMは、DIMM番号の小さい順に増設します。

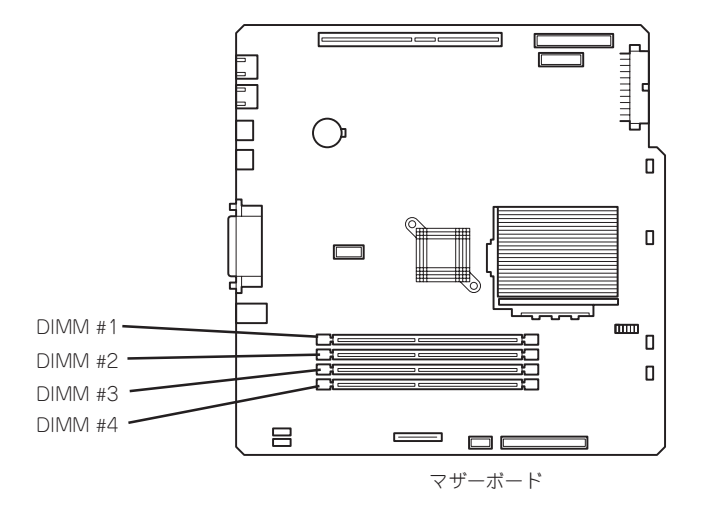

出荷時の状態: DIMM #1と#2に256MBのDIMMを搭載 しています。

## 取り付け

次の手順に従ってDIMMを取り付けます。

- 1. 254ページを参照して準備をする。
- 2. トップカバーを取り外す(261ページ参照)。
- 3. DIMMを取り付けるソケットに取り付け られているDIMMカバーを取り外す。

重要� 取り外したDIMMカバーは、大切に保 管しておいてください。

4. DIMMをソケットにまっすぐ押し込む。

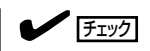

DIMMの向きに注意してください。 DIMMの端子側には誤挿入を防止する ための切り欠きがあります。

DIMMがDIMMソケットに差し込まれる とレバーが自動的に閉じます。

- 5. 手順1~2で取り外した部品を取り付け る。
- 6. POSTの画面でエラーメッセージが表示 されていないことを確認する。

POSTのエラーメッセージの詳細につい ては6章を参照してください。

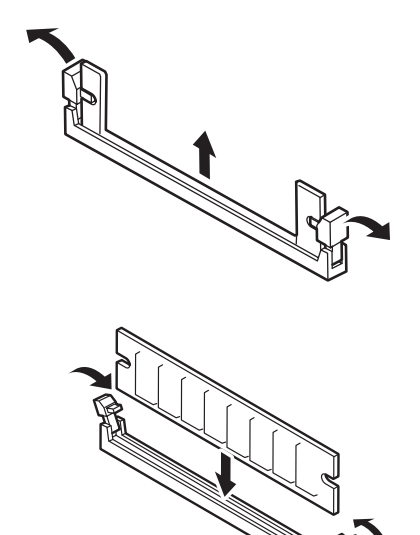

- 7. SETUPを起動して「Advanced」-「Memory Reconfiguration」の順でメニューを選択し、増設し たDIMMのステータス表示が「Normal」になっていることを確認する(5章参照)。
- 8. 「Advanced」-「Advanced」の順でメニューを選択し、「Reset Configuration Data」を「Yes」に する。

ハードウェアの構成情報を更新するためです。詳しくは5章をご覧ください。

9. ページングファイルサイズを推奨値(搭載メモリ x 1.5)以上に設定する。 詳しくは3章を参照してください。

## 取り外し

次の手順に従ってDIMMを取り外します。

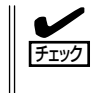

ⓦ 故障したDIMMを取り外す場合は、POSTやESMPROで表示されるエラーメッセージを 確認して、取り付けているDIMMソケットを確認してください。

- ⓦ DIMMは最低1枚搭載されていないとストリーミングサーバは動作しません。
- 1. 254ページを参照して準備をする。
- 2. トップカバーを取り外す(261ページ参照)。
- 3. 取り外すDIMMのソケットの両側にある レバーを左右にひろげる。 ロックが解除されDIMMを取り外せま す。

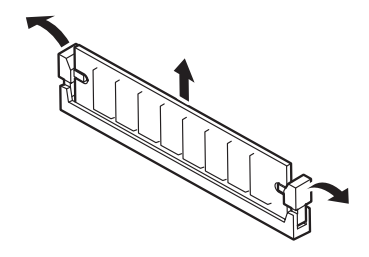

- 4. 手順1~2で取り外した部品を取り付ける。
- 5. ストリーミングサーバの電源をONにしてPOSTの画面でエラーメッセージが表示されていないこ とを確認する。 POSTのエラーメッセージの詳細については6章を参照してください。
- 6. SETUPを起動して「Advanced」ー「Memory Reconfiguration」ー「Clear Memory Error」の順でメ ニューを選択し、取り外したDIMMのエラー情報をクリアする(5章参照)。
- 7. 「Advanced」-「Advanced」の順でメニューを選択し、「Reset Configuration Data」を「Yes」に する。

ハードウェアの構成情報を更新するためです。詳しくは5章をご覧ください。

## **PCIボード**

ヒント�

ストリーミングサーバには、PCIボードを取り付けることのできるスロットを4スロット用意 しています。そのうちPCI #4のスロットは内蔵ハードディスクをディスクアレイ構成にす るための「Mylexディスクアレイコントローラ(SCSIモデルの場合)」または「IDEディスクミ ラーリングコントローラ(IDEモデルの場合)」が標準で搭載されています。

- $\blacksquare$ ⓦ PCIボードは大変静電気に弱い電子部品です。サーバの金属フレーム部分などに触れて 身体の静電気を逃がしてからPCIボードを取り扱ってください。また、PCIボードの端 重要� 子部分や部品を素手で触ったり、PCIボードを直接机の上に置いたりしないでくださ い。静電気に関する説明は253ページで詳しく説明しています。
	- ⓦ 取り付けることができるPCIボードの組み合わせには制限事項があります。詳細はお買 い求めの販売店または保守サービス会社までお問い合わせください。

PCIボードを取り付けたり、取り外したり、取り付けていたスロットを変えたりした場合 は、必要に応じてBIOSセットアップユーティリティ「SETUP」を使って割り込みライン (IRQ)などの詳細な設定を変更してください。ストリーミングサーバの出荷時の割り込みラ インの状態やI/O空間の設定については、209ページを参照してください。

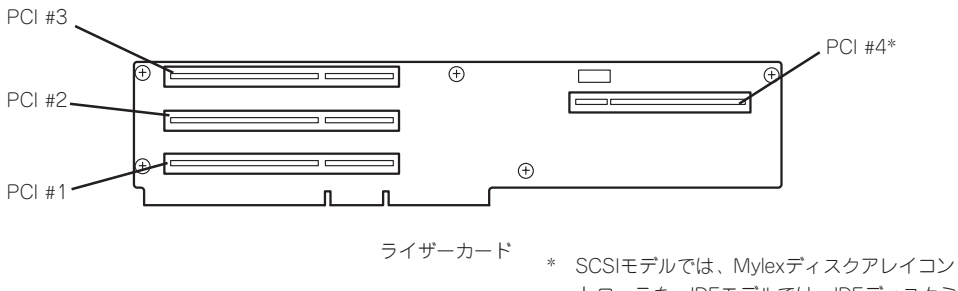

トローラを、IDEモデルでは、IDEディスクミ ラーリングコントローラを標準で装備。

次の表で本装置がサポートするPCIボードと取り付けることができるスロットの一覧を示し ます。

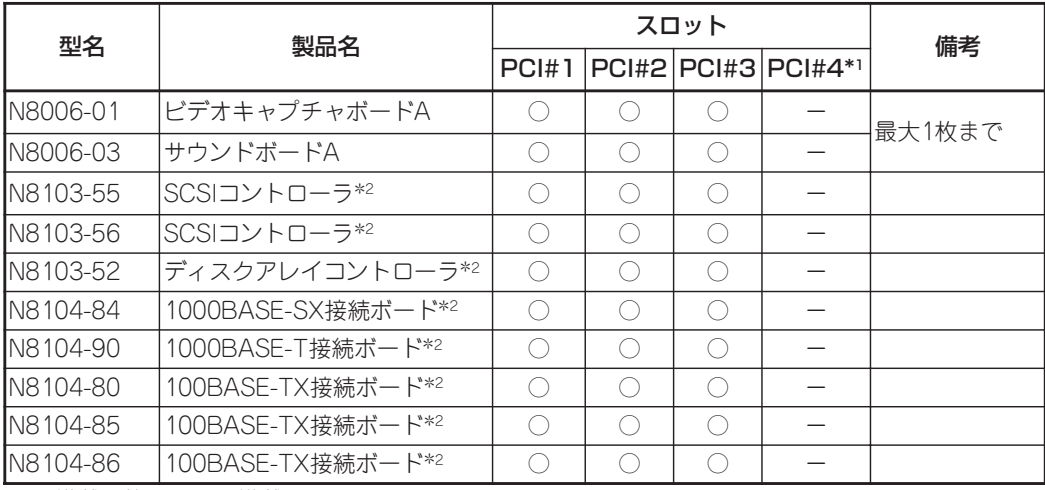

○ 搭載可能 - 搭載不可

\*1 SCSIモデル(N8100-787/789)ではMylexディスクアレイコントローラを標準搭載。 IDE モデル(N8100-788)ではIDEディスクミラーリングコントローラを標準搭載。

\*2 OSブートを行うカード以外はBIOSのOptionROM設定をDisableに設定してください。

#### 注意事項

PCIボードスロット#2と#4にボードを取り付けた場合は、添付の「インシュレータ」をボード の間に取り付けてください。

PCIボードスロット#2と#4に取り付けられるボードは、ボード上の端子が向き合うように取 り付けられます。インシュレータは向き合った端子の接触による誤動作を防ぐためのもので す。

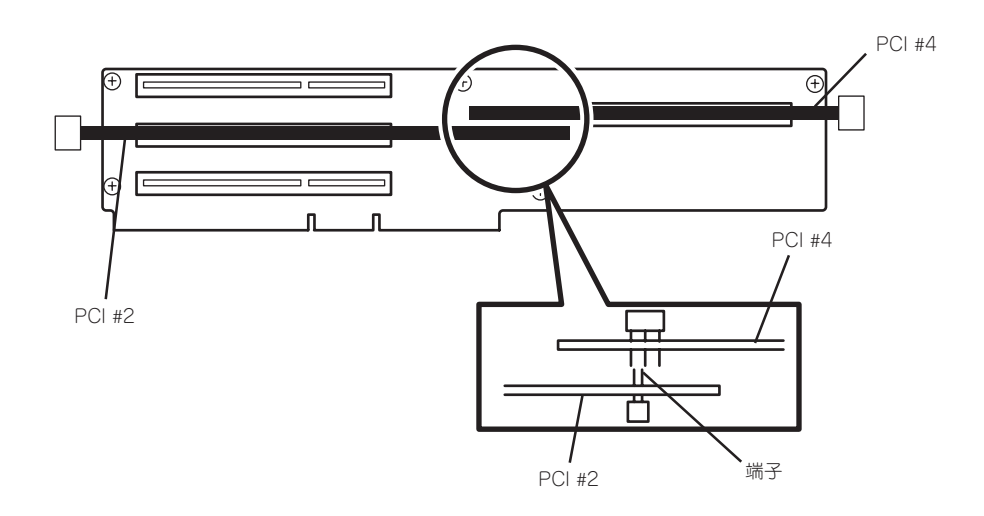

設

1. インシュレータを取り付ける位置を確認する。

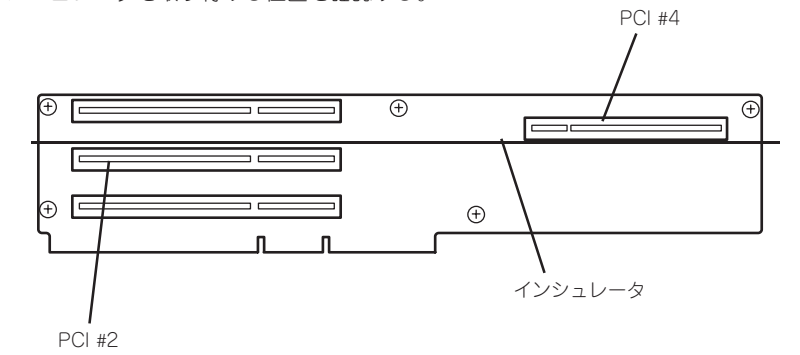

2. インシュレータのフックをライザーカードに引っかけける。

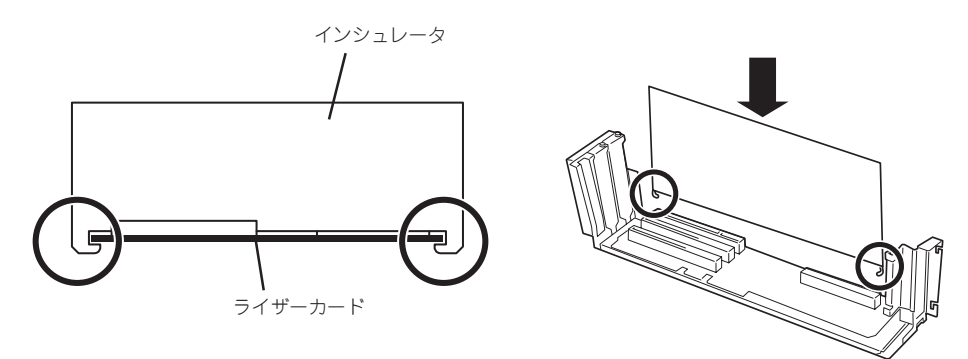

PCIボードスロット#2と#4に取り付けたボードを取り外して運用する場合は、インシュレー タも取り外してください。

## 取り付け

次の手順に従ってPCIボードスロットに接続するボードの取り付けを行います。

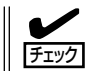

PCIボードを取り付けるときは、ボードの接続部の形状とPCIボードスロットのコネクタ形 状が合っていることを確認してください。

- 1. 254ページを参照して準備をする。
- 2. トップカバーを取り外す(261ページ参照)。
- 3. ブラケット付きのライザーカードを取り 外す。

右図の丸印部分で しっかりと持てる部分 を持ってまっすぐに持ち上げます。

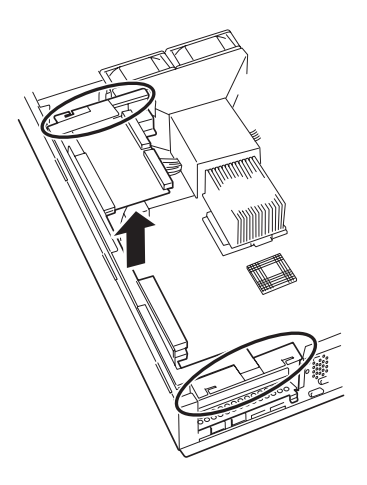

4. ボードを取り付けるスロットを確認し、 コネクタキャップを取り外す。

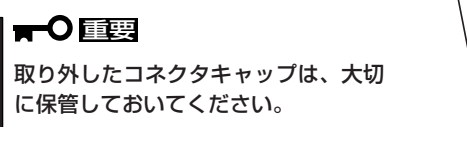

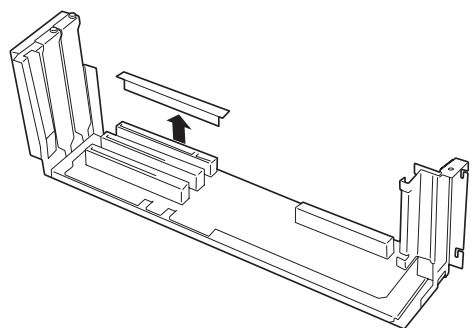

- 5. 取り付けるスロットと同じ位置にある増設スロットカバーを固定しているネジ1本を外す。
- 6. 増設スロットカバーを取り外す。

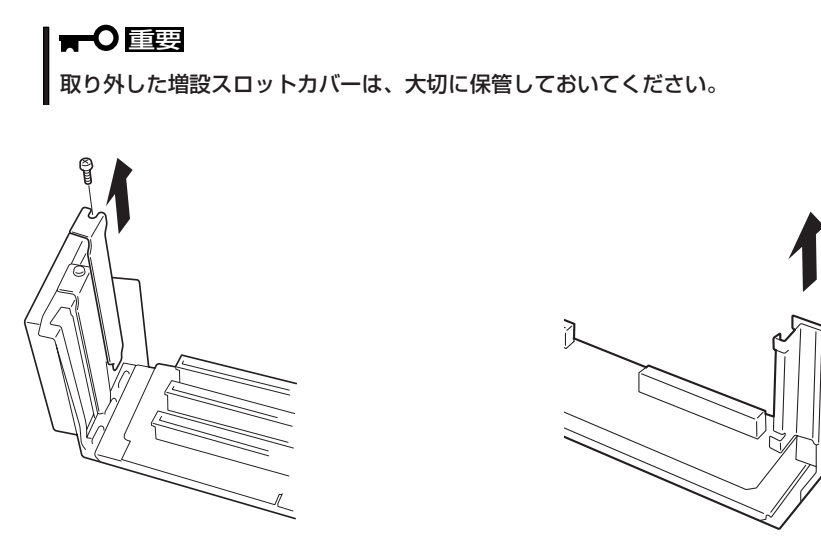

PCI #1~#3の場合 マングランス マングランド PCI #4の場合

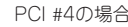

7. ガイドレールの溝にボードを合わせてゆっくりコネクタへ差し込む。

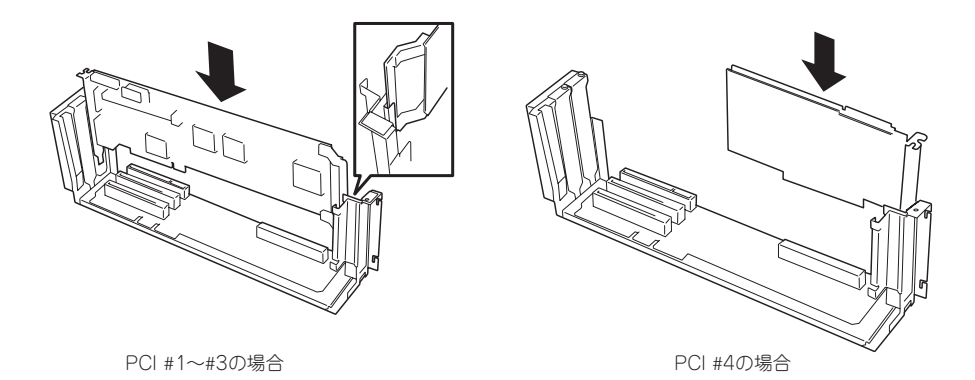

### 重要�

- うまくボードを取り付けられないときは、ボードをいったん取り外してから取り付け直して ください。ボードに過度の力を加えるとボードを破損するおそれがありますので注意してく ださい。
- **PCIボードスロット#2と#4にボードを取り付けた場合は、ボードの間に「インシュレータ** (黒色)」を取り付けてください(266ページの「注意事項」を参照)。インシュレータはPCI ボード同士の接触を防止するものです。PCIボードスロット#2と#4にボードを取り付けた 場合は必ず取り付けてください(どちらかのボードを取り外した場合は、インシュレータを 取り外してください)。また、取り付けや取り外しの際にインシュレータを破損ししないよ う注意してください。
- ⓦ PCIデバイスを増設の際、以下の場合はBIOSの設定が必要になります。
	- OSブート(ネットワークブートを含む)を行うPCIボードを除き、BIOSセットアップ ユーティリティの設定でOption ROM設定をDisableにしてください。

<設定するメニュー:「Advanced」→「Option ROM」>

ただし、増設したPCIボードが持つBIOSセットアップユーティリティを設定する場合 には、設定したいカードの搭載SlotだけをEnableに設定し他は、Disableに設定して ください。

- ネットワークボードを増設し、ネットワークブートを行わない場合、BIOSセットアッ プユーティリティの設定で増設したSlotのOption ROM設定をDisableにしてくださ い。

<設定するメニュー:「Advanced」→「Option ROM」>

8. 手順5で外したネジで固定する。

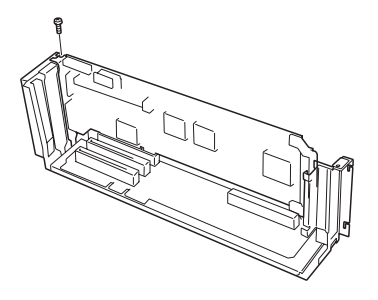

PCI #1~#3の場合 PCI #4の場合

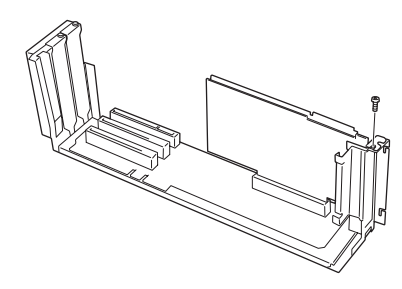

9. 取り外した部品を取り付ける。

 $\sqrt{f_{\text{TV}}$ ライザーカードの取り付けでは、右図 のようにライザーカードのブラケット が本体のフレームに確実に差し込まれ ていることを確認しながら取り付けて ください。

10. ストリーミングサーバの電源をONにして POSTの画面でボードに関するエラー メッセージが表示されていないことを確 認する。

> POSTのエラーメッセージの詳細につい ては6章を参照してください。

11. BIOSセットアップユーティリティを起動 して「Advanced」-「Advanced」の順で メニューを選択し、「Reset Configuration Data」を「Yes」にする。

> ハードウェアの構成情報を更新するため です。詳しくは5章をご覧ください。

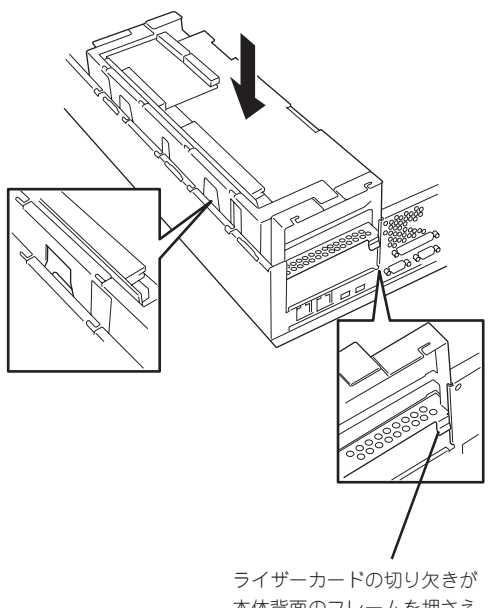

本体背面のフレームを押さえ るようにする

## 取り外し

ボードの取り外しは、取り付けの逆の手順を行い、コネクタキャップと増設スロットカバー を取り付けてください。

## **5.25インチデバイス**

ストリーミングサーバには、磁気テープドライブなどのバックアップデバイスを取り付ける スロットを1つ用意しています。

 $\blacksquare$ 5.25インチデバイスを搭載するには、別売のSCSIコントローラ(PCIボード)とSCSIケー ブルが必要です(N8151-32 DVD-RAMなどのIDEデバイスを除く)。また、使用す 重要� るSCSIケーブルは接続するデバイスによって異なります。

- Narrow SCSIデバイス

K410-41(00) SCSIケーブル(50ピン)

- Wide SCSIデバイス

K410-65(00) SCSIケーブル(68ピン)

- 取り付ける5.25インチデバイスの終端抵抗の設定は「OFF」に、SCSI IDは他のデバイ スと重複しないように設定してください。設定方法については、それぞれの装置のマ ニュアルを参照してください。
- NECで指定していない5.25インチデバイスを取り付けないでください。
- 2スロットを専有する5.25インチデバイスは取り付けることができません。
- N8151-32 DVD-RAMを取り付けた場合は、本体標準装備のCD-ROMドライブを 使用することはできません。

## 搭載するスロットについて

5.25インチデバイスは本体前面から見て、左端上側のスロットに搭載します。SCSIモデル の場合は、搭載済みのデバイスやハードディスク搭載スロットの取り外しや取り付け位置の 交換が必要となります。

#### SCSIモデルの場合

5.25インチデバイスはフロッピーディスク/CD-ROMドライブベイに取り付けます。5.25イ ンチデバイスを本装置に取り付けるためには、SCSI ID4のスロットにあるハードディスク とハードディスクを搭載するためのドライブケージを取り外し、取り外したスロットにフ ロッピーディスクとCD-ROMドライブを取り付ける必要があります。

5.25インチデバイスを取り付けた場合、ハードディスクは最大4台までとなります。

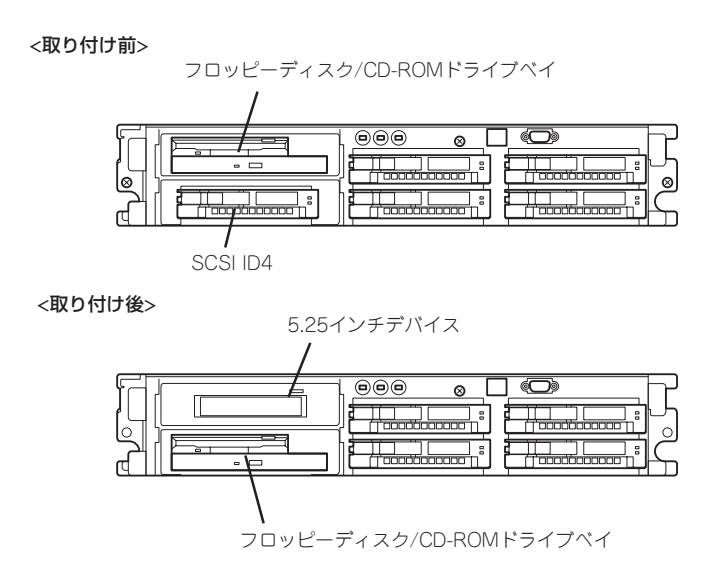

#### IDEモデルの場合

5.25インチデバイスは5.25インチデバイスベイに取り付けます。5.25インチデバイスベイ に取り付けられているブランクケージを取り外し、デバイスを取り付けます。

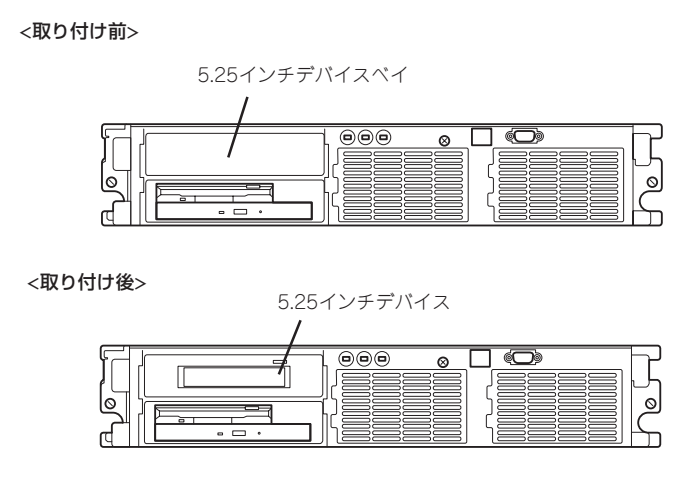

## 取り付け ~SCSIモデルの場合~

次の手順に従ってデバイスを取り付けます。

● IDEモデルについてはこの後の説明を参照してください。

「ヒホ」 ⓦ N8151-32 DVD-RAM装置の取り付け方法について一部追記しています。

- 1. 254ページを参照して準備をする。
- 2. 次の部品を取り外す。

u.

重要�

- ハードディスクベイのSCSI ID4に取り付けているトレー(259ページ参照)
- トップカバー(257ページ参照)
- 3. マザーボード側のフロッピーディスクド ライブケーブルとCD-ROMドライブケー ブルを取り外す。

フロッピーディスクドライブケーブル はコネクタのアクチュエータを引き上 げて垂直に引き抜いてください。

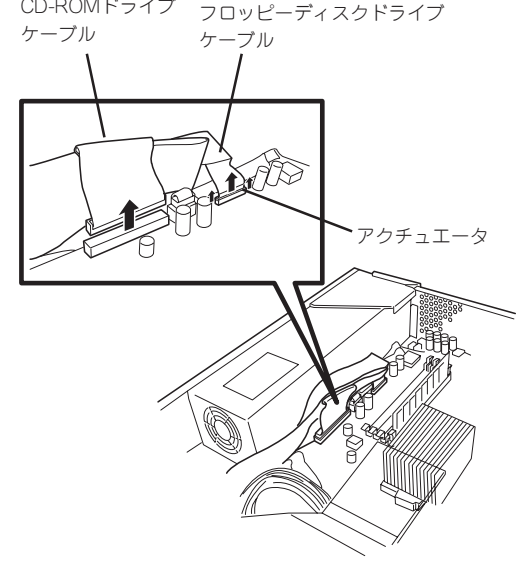

マザーボード側

4. フロッピーディスクドライブとCD-ROM ドライブからすべてのケーブルを取り外 す。

#### 重要�

フロッピーディスクドライブケーブル はコネクタのアクチュエータを引き上 げて垂直に引き抜いてください。

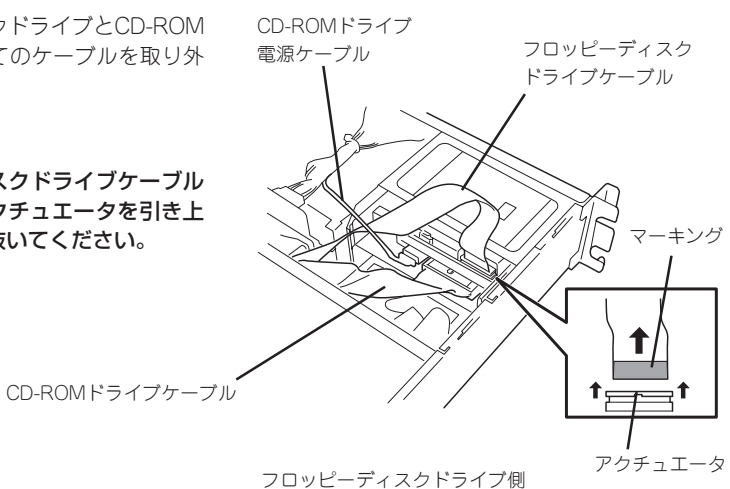

5. フロッピーディスク/CD-ROMドライブ ベイを取り外す。

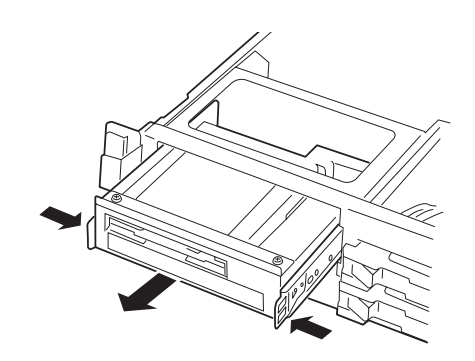

6. フロッピーディスク/CD-ROMドライブ ベイの上部に装着されている 化粧板をネジ2本を外して取り外す。

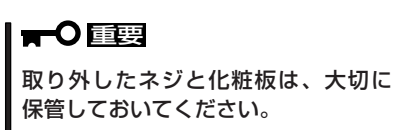

- 
- 7. ハードディスクベイを固定しているネジ 2本を取り外す。

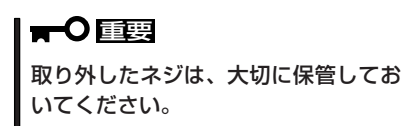

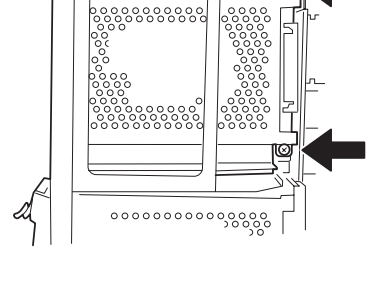

Ûц

8. 手順5と同様の手順でハードディスクベ イを取り外す。

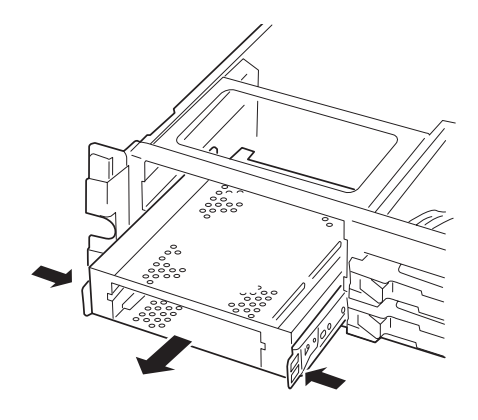

9. ハードディスクベイからラッチングレー ルを取り外す。

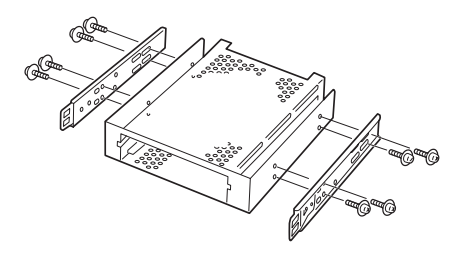

- 10. 取り外したラッチングレールを5.25イン チデバイスに取り付ける。
	- $\blacktriangledown$   $\mathsf{F}_\mathtt{IV}$ 必ずデバイスに添付されているネ ジを使用してください。デバイス にネジが添付されていない場合 は、手順8で外したネジ(ミリネジ) を使用できる場合もありますが、 固定する前にデバイスに添付の説 明書を参照してネジの仕様を確認 してください。
	- ⓦ ラッチングレールの取り付け位置 を確認してください。レールのツ メがデバイスの前面カバーから少 し飛び出るくらいを目安に固定し てください。

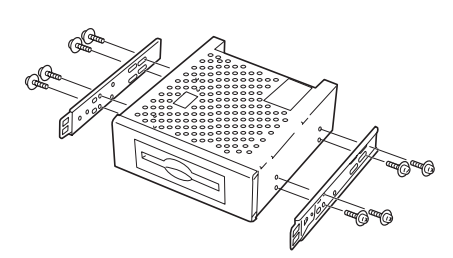

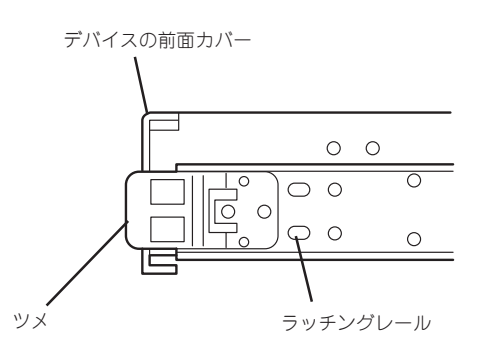

- 11. フロッピーディスク/CD-ROMドライブ ベイを下のスロットへ差し込む。
- 12. 手順3と4を参照してフロッピーディスク ドライブとCD-ROMドライブのケーブル を接続する(N8151-32 DVD-RAM装置 を取り付けた場合は「重要」を参照)。

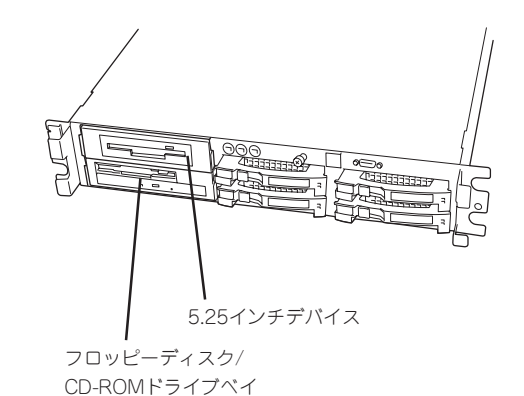

取り付け後の状態

## $\blacktriangledown$   $\mathbb{F}$ ェック

フロッピーディスクドライブケーブルの先端にあるブルーのマーキングを見て接続の向きを確 認してください。

マザーボード側:

ブルーのマーキングをDIMMソケットに向けて差し込んでください。

フロッピーディスクドライブ側:

ブルーのマーキングを装置背面に向けて差し込んでください。

#### 重要� フロッピーディスクドライブケーブルはコネクタに確実に挿入した後にアクチュエータを押し 込んでください。

- 13. 5.25インチデバイスをフロッピーディスク/CD-ROMドライブベイの上のスロットへ差し込む。
- 14. 5.25インチデバイスにケーブルを接続す る(N8151-32 DVD-RAM装置を取り付 けた場合は「重要」を参照)。

#### 重要�

- 電源ケーブルにはコネクタカバー が取り付けられています。デバイ スに接続した後、カバーは大切に 保管しておいてください。
- N8151-32 DVD-RAM装置を取 り付けた場合、標準装備のCD-ROMドライブに接続していたイン タフェースケーブルを接続してく ださい。電源ケーブルはマザー ボード上から出ている5.25インチ デバイス用のものを使用します。 また、DVD-RAM装置より音声を 出力する場合はサウンドカードな どに添付しているケーブルを使用 してください。

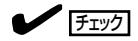

取り付けたデバイスのインタフェース コネクタの形状を確認してください。 デバイスにより使用するインタフェー スケーブルが異なります(271ページ参 照)。

- 15. 取り外した部品を取り付ける。
- 16. SCSIデバイスを搭載した場合は、SCSIコントローラに添付の説明書を参照してセットアップを する。

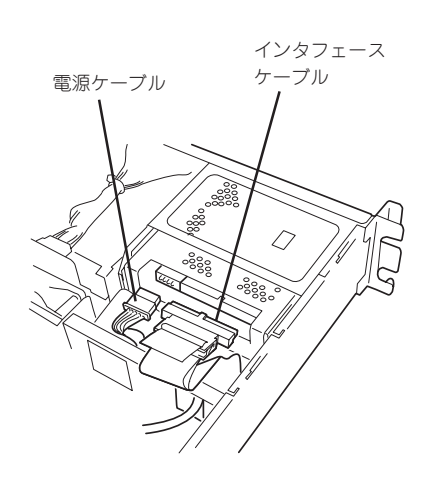

## 取り付け ~IDEモデルの場合~

次の手順に従ってデバイスを取り付けます。

 $\overline{\overline{\text{E}}\text{}}$ N8151-32 DVD-RAM装置の取り付け方法について一部追記しています。

- 1. 254ページを参照して準備をする。
- 2. トップカバーを取り外す(261ページ参照)。
- 3. 5.25インチデバイスベイからブランク ケージを取り外す。

4. ブランクケージからラッチングレールを 取り外す。

- 5. 取り外したラッチングレールを5.25イン チデバイスに取り付ける。
	- $\blacktriangledown$   $\frac{1}{\frac{1}{2}}$ ⓦ 必ずデバイスに添付されているネ ジを使用してください。デバイス にネジが添付されていない場合 は、手順8で外したネジ(ミリネジ) を使用できる場合もありますが、 固定する前にデバイスに添付の説 明書を参照してネジの仕様を確認 してください。
	- ラッチングレールの取り付け位置 を確認してください。レールのツ メがデバイスの前面カバーから少 し飛び出るくらいを目安に固定し てください。

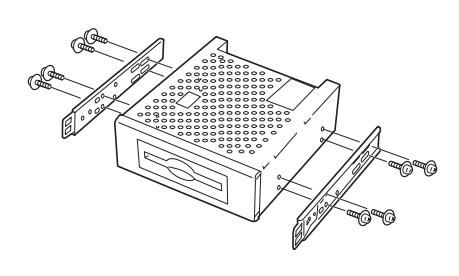

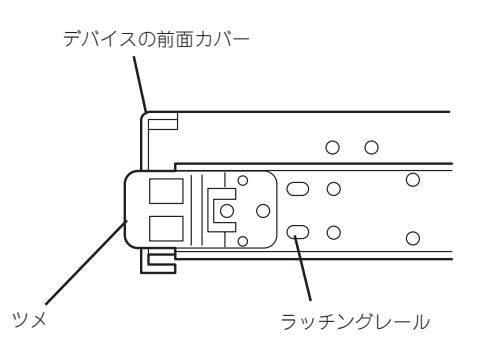

SS 2

6. <N8151-32 DVD-RAM装置を取り付ける場合のみ>

標準装備のCD-ROMドライブに接続しているインタフェースケーブルと電源ケーブルを取り外 す。

#### 重要�

N8151-32 DVD-RAM装置を取り付けた場合、標準装備のCD-ROMドライブは使用できま せん。接続しているケーブルをすべて取り外してください。取り外したケーブルはこの後の手 順でDVD-RAM装置に接続します。

7. 5.25インチデバイスを5.25インチデバイ スベイへ差し込む。

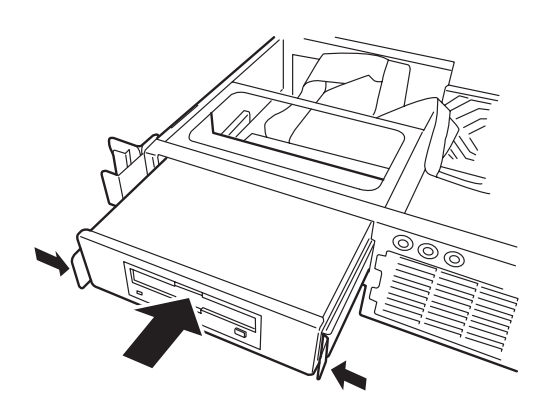

8. 5.25インチデバイスにケーブルを接続す る(N8151-32 DVD-RAM装置を取り付 けた場合は「重要」を参照)。

#### 重要�

- 電源ケーブルにはコネクタカバー が取り付けられています。デバイ スに接続した後、カバーは大切に 保管しておいてください。
- N8151-32 DVD-RAM装置を取 り付けた場合、標準装備のCD-ROMドライブに接続していたイン タフェースケーブルを接続してく ださい。電源ケーブルはマザー ボード上から出ている5.25インチ デバイス用のものを使用します。 また、DVD-RAM装置より音声を 出力する場合はサウンドカードな どに添付しているケーブルを使用 してください。

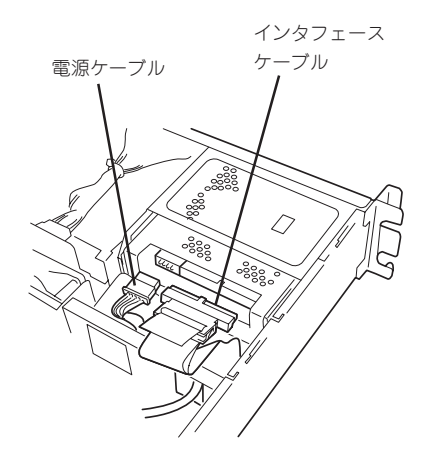

 $\blacktriangledown$   $\mathbb{F}$   $\mathbb{F}$ 

取り付けたデバイスのインタフェース コネクタの形状を確認してください。 デバイスにより使用するインタフェー スケーブルが異なります(271ページ参 照)。

- 9. 取り外した部品を取り付ける。
- 10. SCSIデバイスを搭載した場合は、SCSIコントローラに添付の説明書を参照してセットアップを する。

## 取り外し

取り外しは、「取り付け」の逆を行ってください。

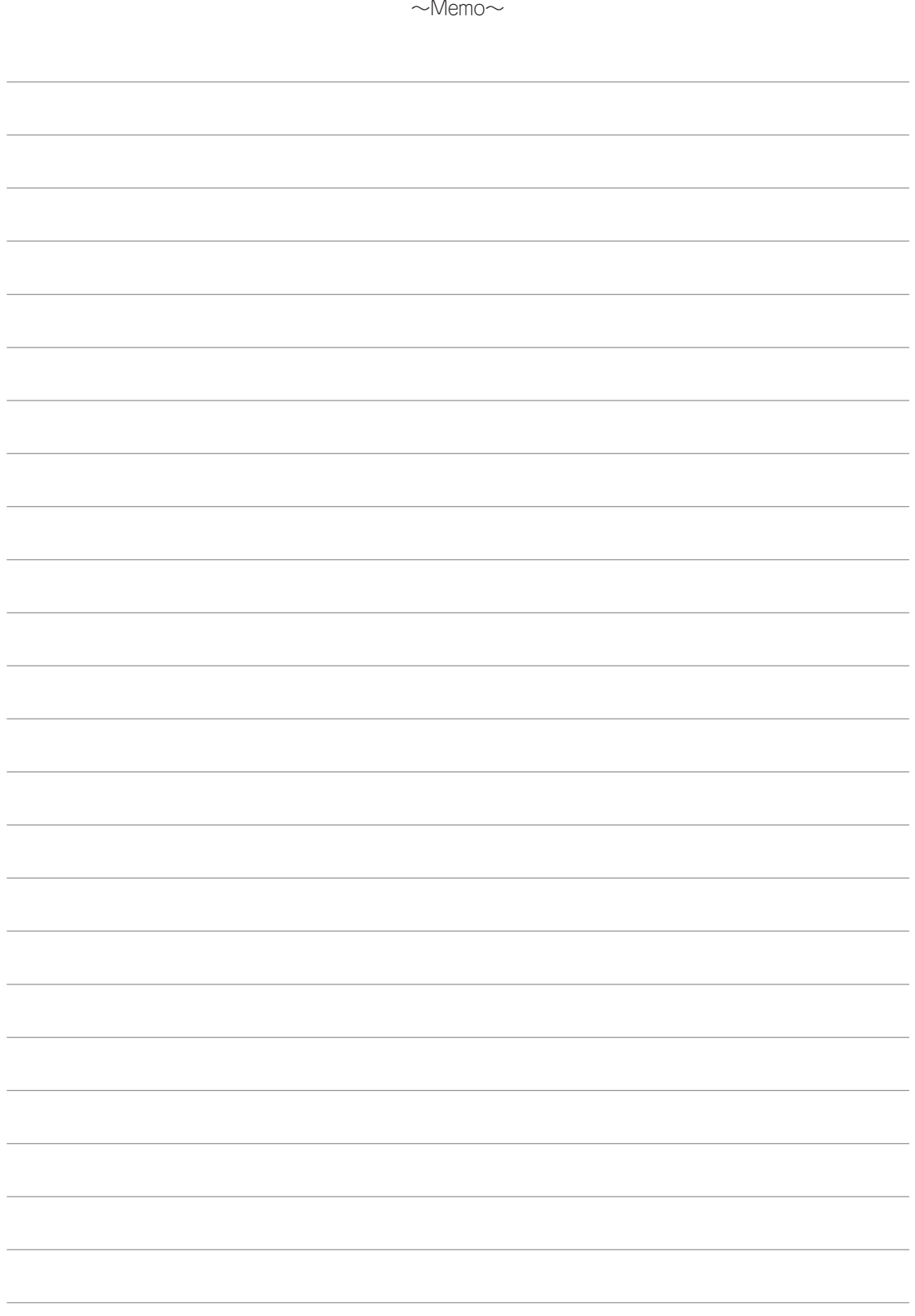